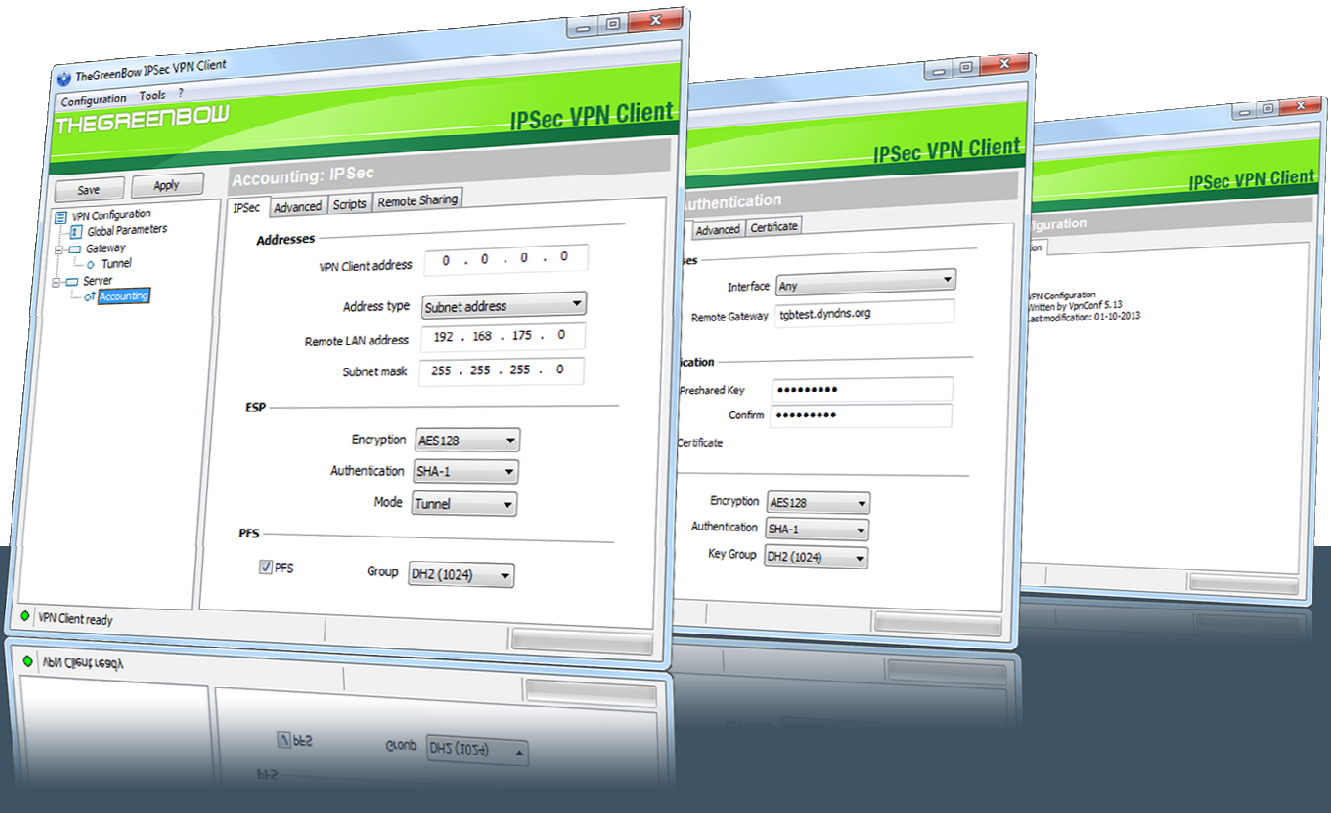

## TheGreenBow VPN Client

# **Token Configuration Guide eToken 51XX series**

Written by: **TheGreeBow Engineering Team** Company: **www.thegreenbow.com**

> Website: **www.thegreenbow.com** Contact: **support@thegreenbow.com**

## **Table of Contents**

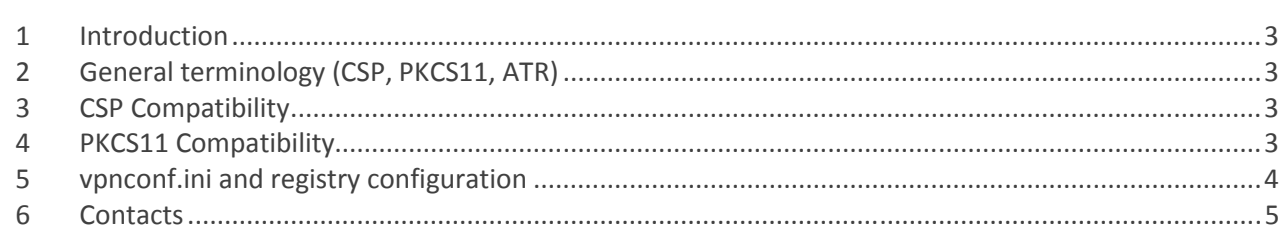

#### **1 Introduction**

TheGreenBow VPN Client can take into account automatically a wide range of tokens or smartcards. The list of qualified and supported token with TheGreenBow VPN Client is available at: **http://www.thegreenbow.com/vpn/vpn\_token.html**

TheGreenBow VPN Client also allows the use of token which are not automatically recognized by the software. These new tokens just have to be configured in a configuration file called "vpnconf.ini". The "vpnconf.ini" configuration file must be located in the software installation directory.

For further information about the way the token can be configured with TheGreenBow VPN Client, see also our Token Configuration Guide available at **http://www.thegreenbow.com/vpn/vpn\_token.html**

This document describes how to configure TheGreenBow VPN Client to use a **Safenet eToken 51XX**.

## **2 General terminology (CSP, PKCS11, ATR)**

Two modes of access to tokens are defined: CSP and PKCS11.

CSP is the "Cryptographic Service Provider" provided by Microsoft Windows. This mode doesn't require additional configuration steps in the VPN Client. However not all the tokens support that mode.

PKCS11 is standardized API to access token. This mode requires a PKCS11 DLL provided by the manufacturer and this DLL has to be configured in the VPN Client. Usually all tokens are supposed to be PKCS11 compatible and the manufacturer provides the DLL through a middleware package to be installed on the computer.

ATR means "Answer To Reset" but is actually a specific identifier returned by any token or smartcard. When the ATR is known by the VPN client, the PKCS11 DLL doesn't have to be configured. When the ATR is not known by the VPN client, a vpnconf.ini file is required to use the token or smartcard.

#### **3 CSP Compatibility**

This token cannot work in CSP mode. This is due to software limitation from Safenet CSP middleware

#### **4 PKCS11 Compatibility**

This token can work in PKCS11.

After you installed the PKCS11 middleware you may need to copy the PKCS11 DLL to the Windows system folder. Otherwise, to avoid this copy, you have to create a "VpnConf.ini" file for that smartcard, please check next section.

#### **5 vpnconf.ini and registry configuration**

The following registry file has to be used:

Windows Registry Editor Version 5.00 [HKEY\_LOCAL\_MACHINE\SOFTWARE\Microsoft\Windows\CurrentVersion\App Paths\TgbIke.exe] "Pkcs11Only"=hex:01

The following vpnconf.ini file (placed in VPN installation folder) has to be used:

 [3B:D5:18:00:81:31:FE:7D:80:73:C8:21:10:F4] mask="FF:FF:FF:FF:FF:FF:00:FF:FF:FF:FF:FF:FF:00" scname="eToken Pro" manufacturer="Safenet" pkcs11DllName="eTPKCS11.dll" dllpath="c:\windows\system32\eTPKCS11.dll"

#### **6 Contacts**

News and updates on TheGreenBow web site: **www.thegreenbow.com** 

Technical support by email at: **support@thegreenbow.com** 

Sales contacts by email at: **sales@thegreenbow.com**

# **Secure, Strong, Simple** TheGreenBow Security Software